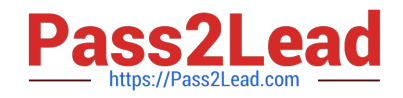

# **HP0-M44Q&As**

HP SiteScope 11.x Software

## **Pass HP HP0-M44 Exam with 100% Guarantee**

Free Download Real Questions & Answers **PDF** and **VCE** file from:

**https://www.pass2lead.com/hp0-m44.html**

100% Passing Guarantee 100% Money Back Assurance

Following Questions and Answers are all new published by HP Official Exam Center

**C** Instant Download After Purchase

**83 100% Money Back Guarantee** 

- 365 Days Free Update
- 800,000+ Satisfied Customers  $\epsilon$  or

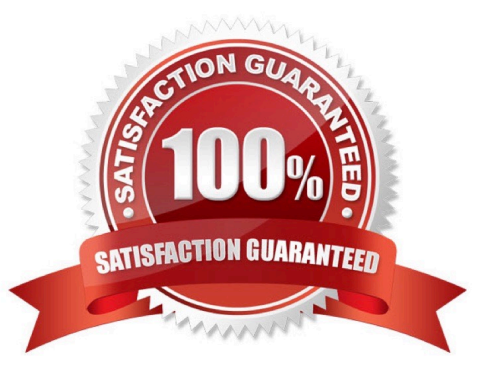

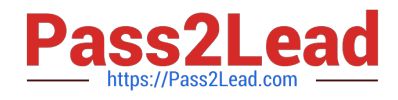

#### **QUESTION 1**

Select and Place:

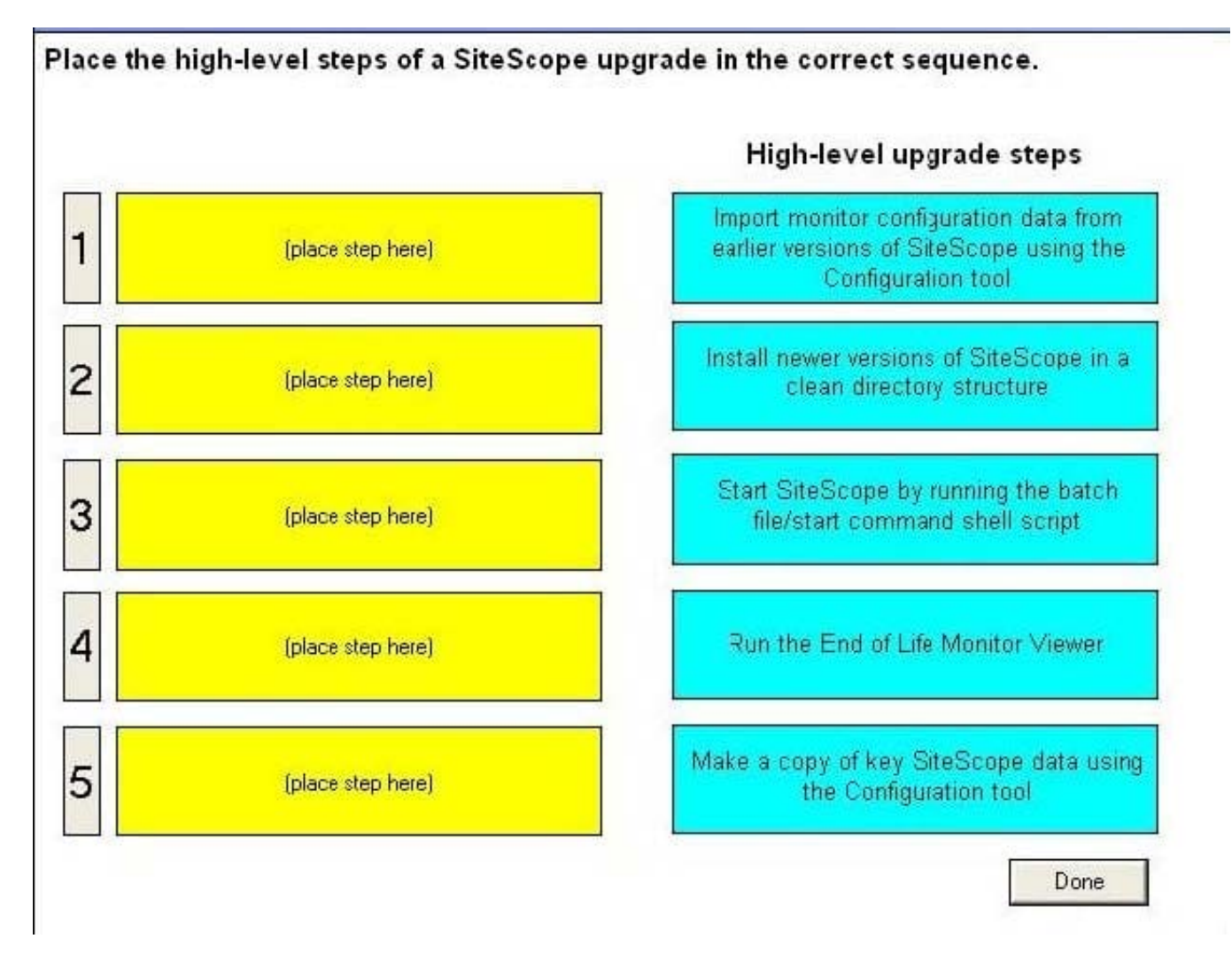

Correct Answer:

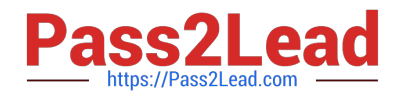

### Place the high-level steps of a SiteScope upgrade in the correct sequence.

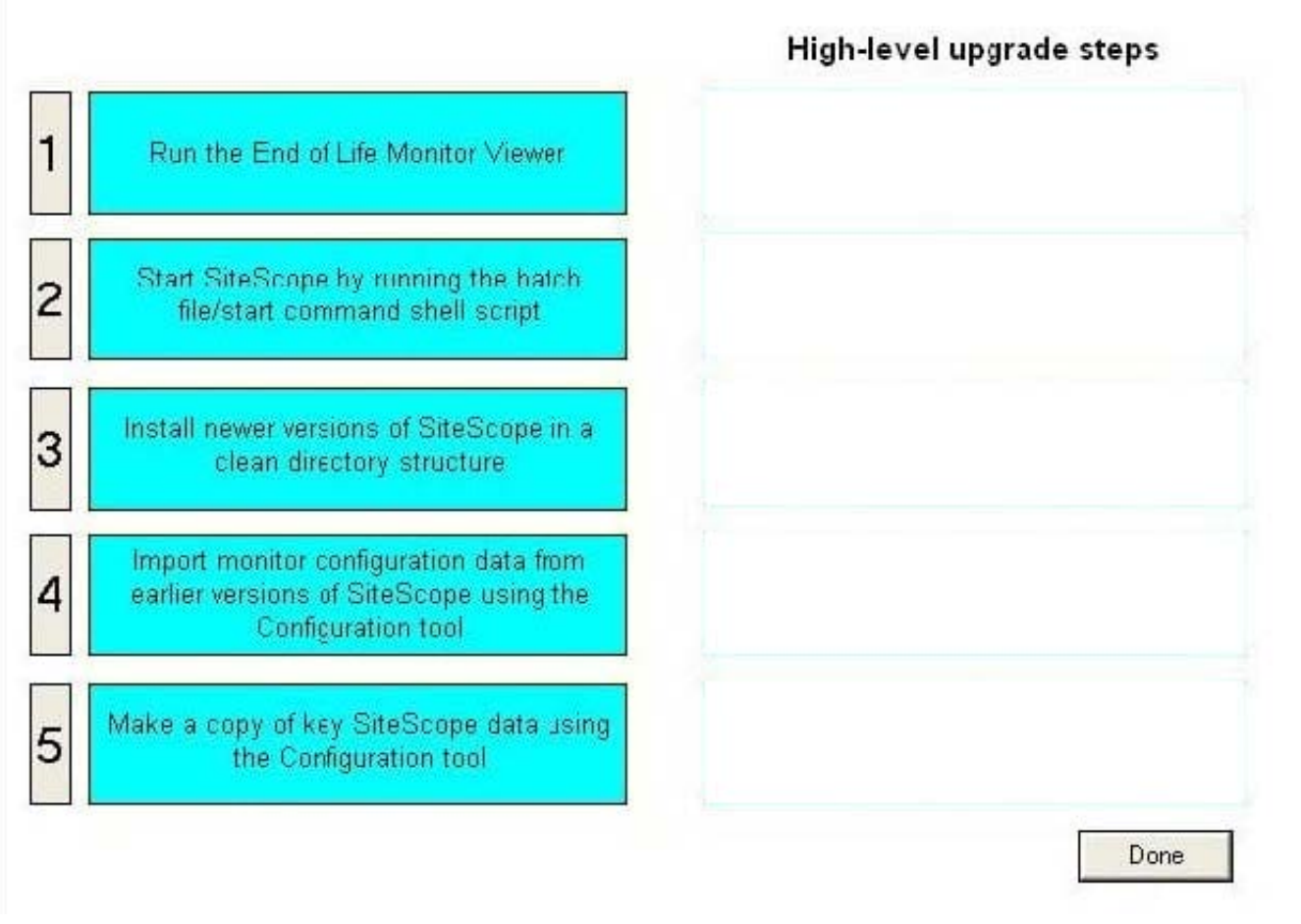

#### **QUESTION 2**

Where does SiteScope log its core errors?

- A. /logs/bac\_integration.log
- B. /logs/silent\_deployment.log
- C. /logs/error.log
- D. /conf/core/Tools/log4j/PlainJava/log4j.properties

Correct Answer: C

#### **QUESTION 3**

Where can you create a new user in SiteScope?

A. Preferences > Credential Management Preferences

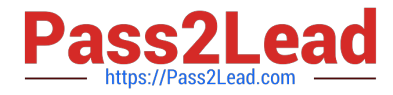

- B. Preferences > User Management Preferences
- C. Preferences > General Preferences
- D. Tools > Users
- Correct Answer: B

#### **QUESTION 4**

What are special installation considerations when setting up SiteScope as a Failover/High Availability (HA) environment? (Select three.)

A. Primary SiteScope must be installed on a shared resource that can be accessed by the Failover Manager machine.

B. SiteScope can be set up as a Failover/HA environment only on a Windows platform.

C. Primary SiteScope and SiteScope Failover must be installed on the same platform type.

D. In order to host both the Failover Manager and the Failover instance of SiteScope, the Failover server should have significantly more resources than the Primary SiteScope host.

E. SiteScope can be set up as a Failover/HA environment only on a UNIX platform.

F. During SiteScope installation, the Failover Manager Service must be configured to run as a user that has network access to the shared drive that hosts the SiteScope configuration.

Correct Answer: ACF

#### **QUESTION 5**

How can you set Windows domain privileges for SiteScope Monitoring (Windows platform)? (Select three.)

A. Add the server where SiteScope is running to the Domain Admin group in Active Directory.

B. Set the SiteScope service to run as a user in the Domain Admin group.

C. Set the SiteScope service to run as a Local System account.

- D. Edit the registry access permissions for all machines in the domain to allow non-admin access.
- E. Add the server where SiteScope is running to the User Access Control group in Active Directory.
- F. Edit the registry access permissions for the Domain Controller to allow non-admin access.

Correct Answer: ABD

[Latest HP0-M44 Dumps](https://www.pass2lead.com/hp0-m44.html) [HP0-M44 PDF Dumps](https://www.pass2lead.com/hp0-m44.html) [HP0-M44 VCE Dumps](https://www.pass2lead.com/hp0-m44.html)